# 多元角色體驗之拍攝片場

**Playing the Multiple Role-Playings in the Virtual Film Set**

林毅聖 國立政治大學 資訊科學系 台北市文山區指南路二段 64 號 **TEL : (02)29393091 ext62266 E-mail : 104753004@nccu.edu.tw**

李蔡彥 國立政治大學 資訊科學系 台北市文山區指南路二段 64 號 **TEL : (02)29393091 ext62266 E-mail : li@nccu.edu.tw**

**Marc Christie IRISA/INRIA Rennes marc.christie@inria.fr**

# **ABSTRACT**

 本研究透過 3D 動畫與虛擬實境的結合,模擬 電影片場的虛擬空間,讓體驗者能夠扮演各種角 色,並提供製作電影時,相關的輔助功能及工具, 同時設計智慧型鏡頭推薦與攝影機的自動追蹤系 統,幫助攝影初心者學習運鏡與練習拍攝。期望透 過虛擬片場能夠降低學習電影拍攝的門檻與成本, 讓普通人也能體驗電影拍攝,初學者導演或攝影師 也有訓練的環境,影視教學老師更能應用在課程教 學,打造出一個具備體驗、訓練以及教學的虛擬片 場。

#### **KEYWORDS**

Virtual Cinematography, Virtual Reality, Intelligent Camera

# **1** 簡介

 電影製作時,除了劇本好壞與故事內容之外, 最直接影響觀眾的就是攝影時的拍攝方式,導演的 分鏡手法、攝影師的拍攝方式以及剪輯師的剪輯方 法,都會造成觀看者的情緒起伏與對故事內容的理 解。基於傳統的視覺敘事模式,觀眾很容易會因為 鏡頭內,人物出現的次數與畫面佔有的比例等等, 判別其角色在故事內的重要程度,因此拍攝的方式 已經重要到能夠影響整個故事的走向與呈現方法。

 在電影的拍攝過程中,包含演員、攝影、燈光 以及場景的建置等,各項花費都是相當可觀的,因 此每個鏡頭都是相當珍貴。而在電影片場裡,通常 都是富有經驗的導演或攝影師才有機會進行拍攝, 初學的導演與攝影師則很少有機會在正式電影中練 習攝影。

 近年來,3D 電腦動畫的製作趨於成熟,已經 能夠模擬出趨近真實的虛擬空間,而虛擬實境 (Visual Reality, VR)的技術更是蓬勃發展,除了能 在體驗者眼前呈現擬真的立體影像外,更能透過紅 外線定位來追蹤動作資訊與提供手持式裝置作為虛 擬空間的互動橋樑,透過兩者的結合, 能夠創造 各種的虛擬環境來進行教育、訓練、體驗與現場重 建等等。

本研究的目標是希望透過虛擬實境,以 HTC VIVE 為互動載具,基於現有的 3D 場景與動畫腳本, 實作出一套模擬拍片現場的系統,讓體驗者能夠在 3D 的環境空間內,扮演導演、攝影師、剪輯師等 重要角色,模擬真實片場拍攝的情境並親自參與拍 攝過程,同時系統擁有智慧型的攝影輔助,給予初 學者在拍攝上的幫忙與建議,最後提供電影剪輯工 具,幫助體驗者即時完成自己的電影。

# **2** 相關研究

### **2.1** 攝影機的自動化規劃

在攝影機自動化移動上,Lino 與 Christie[1]為 了確保每個畫面都可以拍攝到人物重點,因此找出 每個 framing 的最佳鏡頭,在鏡頭與鏡頭移動切換 的過程中作內插,建立攝影機移動的軌道,不過在 鏡頭轉換移動的過程中,偶爾會顯得有點生硬。 Galvane[2]曾以物理原理為基礎,模擬攝影機在虛 擬環境中躲避障礙物(例如牆壁)進而追蹤人物演 員的畫面,不過這種方式很容易會在移動的過程, 漏失掉重要的人物畫面,因此 Galvane[3]改成利用 路徑規劃的方式,以 Lino[1]的攝影機路徑為基礎, 透過與 Bezier 曲線的結合,形成平滑化的攝影機拍 攝軌道,最後加上限速的條件,穩定拍攝的畫面與 風格。

#### **2.2** 電影編輯

Wang 曾提出一款智慧型電影編輯系統[4],利 用電影學的鏡頭型態(例如 EST、MLS、MS、CU 等)將拍攝畫面作分類,並用圖示清單的方式表達 結果,輔助導演在剪輯電影的過程中,能夠快速地 找到想要的鏡頭。Wu 則透過攝影機的鏡頭型態與 運鏡動作定義出設計模式語言(Pattern Language) [5],並增加風格約束(Stylistic Constraints) [6]套用 在電影的剪輯系統上,讓剪輯的過程能更加的簡 單。

### **2.3** 虛擬實境的電影應用

拍攝電影的時候,許多的場景、特效甚至是互 動的生物都是在拍攝完才後製上去,因此演員在拍 攝的過程中,必須透過想像或揣摩才能演出對應的 表情與動作。為了讓演員更能沉浸在劇情與環境之 中,有研究透過虛擬實境,模擬出實際的環境或是 怪物出現的情景[7],讓演員不必透過假想就能看到 真實的情境,在排演時就會更融入劇情,表現出的 肢體語言也會更為自然。

# **3** 系統設計

 本研究所設計的拍攝體驗之智慧型輔助系統, 使用跨平台的遊戲設計引擎(Unity3D)與互動載具 (Vive)進行開發,所使用的腳本參考 1985 年由羅 勃·辛密克斯(Robert Zemeckis)擔任導演所拍攝的回 到未來(Back to the Future)的電腦動畫版為範例,讓 體驗者在虛擬片場扮演各種角色,體驗片場拍攝的 過程。

#### **3.1** 操作介面設計導航

 基於之前研究[8]的先期實驗中,發現大多的受 測者認為操作介面是較為繁瑣且混亂的,因為按鍵 內容較多且配置為開放式選單,時常會不知道要使 用那個按鈕功能,因此我們將手持控制器增加了介 面導航,除了輕觸時會顯示提醒字幕外,在相對應 的模式中,只會顯示該模式所需之按鍵,並過濾不 需要的按鈕,幫助體驗者更容易上手。

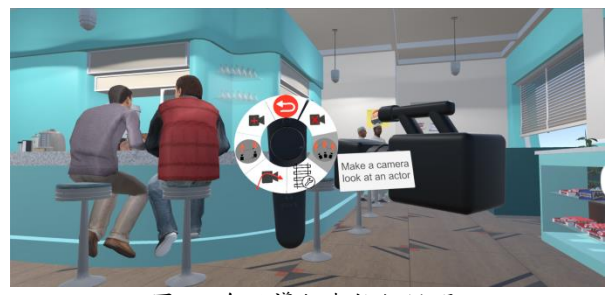

圖一: 介面導航與按鈕說明

### **3.2** 智慧型拍攝輔助

 本系統的特色之一,就是能提供體驗者(特別 是初學者)拍攝上的輔助工具與功能,在靜態拍攝 時,系統提供推薦鏡頭幫助攝影機能夠快速定位, 動態拍攝方面,我們引用 Unity - Cinemachine 的功 能到 VR 環境當中,除了可以設定攝影機追蹤與跟 隨演員的動作,體驗者更能自己創造實體的攝影機 軌道,並限定攝影機在軌道路徑上移動拍攝。

#### 3.2.1 靜態鏡頭推薦

 我們從真實電影收集各種的鏡頭資料,並在系 統內產生鏡頭資料庫,並利用 Lino and Christie 所 提出的 Toric 模型,如圖二(a)所示,這是一種能夠 精確鎖定物件的特定點在螢幕中位置的計算模型, 最後從原始的鏡頭資料推算出攝影機在虛擬片場的 位置資訊。

如圖二(b)所示,體驗者則可以依照劇情、角 色、環境或是自己想要表達的情感,透過手持置裝 置挑選想要的推薦鏡頭,同時虛擬攝影機也會在片 場內自動擺放,很容易就能定位出想要的鏡頭。

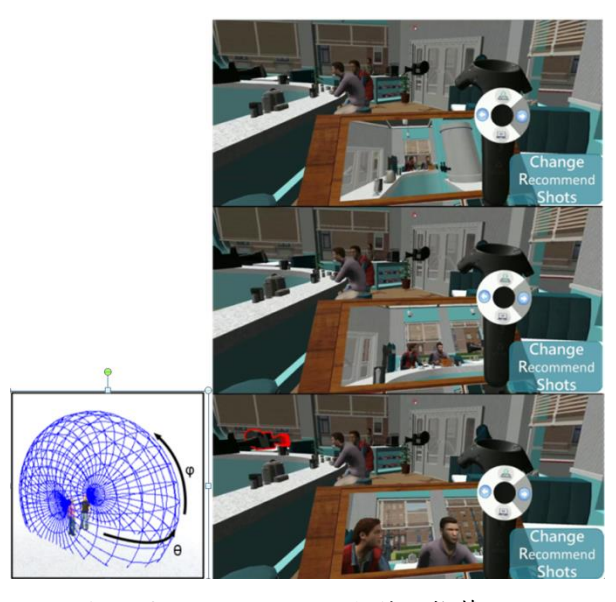

(a) Toric surface (b)鏡頭推薦

圖二:Toric surface 與推薦鏡頭

#### 3.2.2 動態拍攝輔助

為了讓拍攝方式能夠更加多元,系統提供了 Look At、Follow 以及 Dolly 的功能,讓體驗者也能 輕鬆完成動態攝影:

#### **C** Look At

體驗者可以設定攝影機追蹤演員的某個部位(例如 頭、胸、腳),鏡頭就會將演員的此部位鎖定在畫 面的中心點,在演員移動的同時,系統會自動調整 攝影機的拍攝角度(Rotation), 藉此來追蹤指定部位 的移動。

### **•** Follow

在 Follow 功能裡, 體驗者同樣必須指定攝影機跟隨 某個部位,並能自由調整攝影機與演員(部位)的距 離與方向,當演員開演走位後,攝影機就會保持相 同的距離來跟隨演員(部位)的移動。同一時間 Follow 也能夠搭配 Look At 的功能,攝影機就能同 時調整攝影的位置(Position)與角度(Rotation),達到 跟隨並追蹤演員的功能。

#### $\bullet$  Dolly

使用 Follow 功能時,因為會固定拍攝的距離,跟隨 拍攝時很容易造成畫面的乾澀,因此為了讓移動路 徑可以更加平滑與順暢,如圖三所示,我們模擬真 實片場的攝影機軌道設計,體驗者選好特定攝影機 後,系統會自動產生以 Bezier 曲線為基底的虛擬軌 道,並在端點附有兩種可以直接拖拉的 Control Ball,分別是 Waypoint Ball 與 Tangent Ball,用來 調整軌道的長度與弧度,只要透過手持式裝置,就 能自由調整軌道的路徑,同時也能增減軌道的區 段,增加設計的自由度,體驗者很容易地就能設計 出拍攝軌道。

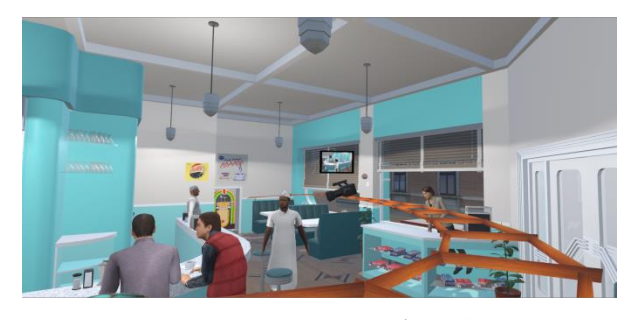

圖三:Look At、Follow 結合軌道功能

# **3.3** 虛擬片場的角色模式

 傳統的拍攝片場裡,各種領域的專家負責不同 的區塊,其中包含導演、攝影師、燈光師、收音師、 剪輯師等等,每個人各司其職,在各自的任務中提 供專業的指導與幫助,透過溝通與協調,拍出每個 片段,最後剪輯成一部電影。

 為了讓體驗者在虛擬片場內能獨立完成一部電 影,並體驗拍攝的過程,本研究將複雜的工作內容 濃縮且合併成三個角色:導演、攝影師、剪輯師, 並在虛擬場景內,提供每位角色相對應的輔助功能 與工具。

(一)導演:

導演身為電影拍攝的核心人物,必須清楚知道 故事內容,並構思分鏡手法且提供給攝影師拍攝,

也要思考每一個場景,需要多少鏡頭畫面,剪輯師 才能剪出流暢的電影,而且對於演員位置、攝影機 配置、場務工作還有片場佈局都要相當清楚,因此 我們提供給導演以下的輔助工具:

#### 監控攝影板

正式拍攝時,導演必須查看分鏡方式在實景畫面中 是否恰當、攝影機的運鏡手法是否流暢,因此需要 瞭解每台攝影機的拍攝狀況,所以系統提供了即時 的攝影監控板(Monitor),如圖四所示,監控板上每 個子畫面對應現場的各個攝影機,母畫面則是能對 特定鏡頭作細節的觀看,幫助導演能夠掌握每一個 鏡頭畫面以便構思拍攝方式。

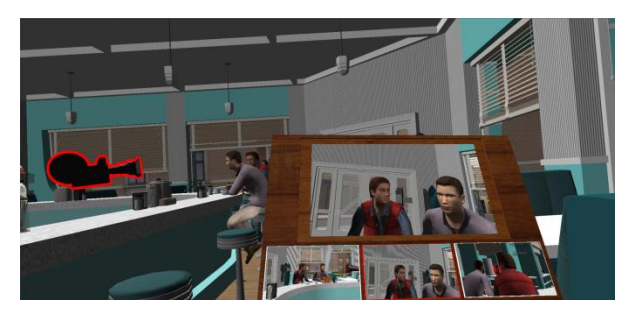

圖四:導演監控板

#### 上帝視角

通常片場內的狀況瞬息萬變,如果場地過大更是難 以掌握,因此系統提供上視圖視角,也是俗稱的上 帝視角,如圖五所示,透過上方俯視整個片場,輔 助導演快速瞭解場景內容、演員走位、攝影機與軌 道佈局等,導演在構思拍攝手法時,也能夠更有脈 絡。

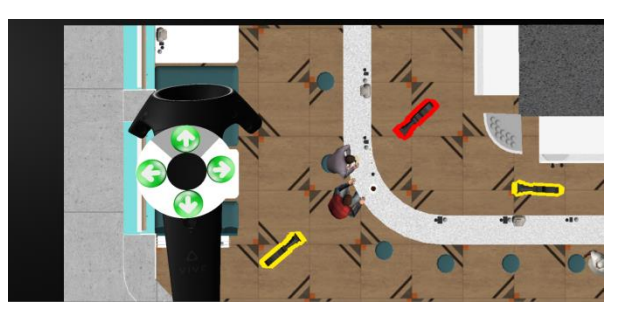

圖五:上帝視角

#### 即時動畫控制

正式拍攝時,導演為了得到滿意的鏡頭,時常要求 演員重演、攝影師重拍以及現場特效重來,但背後 所花費的成本卻是相當龐大,因此我們提供即時的 動畫控制功能,如圖六所示,透過動畫控制器,可 以無數次重來、倒帶、快轉或是暫停演員的動作, 重複演出的過程中,也可以找出動作細節,同時也

可以調整拍攝鏡頭,新手導演也可以借此練習電影 攝影的技巧。

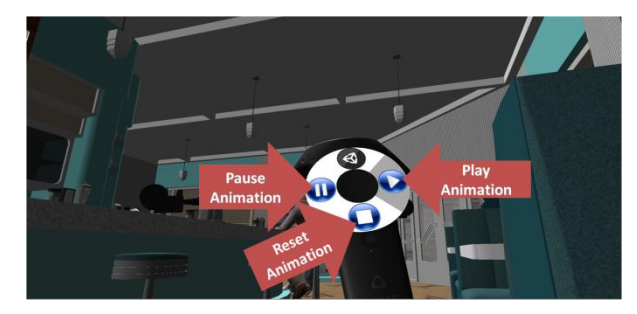

圖六: 動畫控制器

(二)攝影師:

 如圖七所示,透過手持式裝置,體驗者可以直 接搬動虛擬攝影機並透過攝影機觀景窗(View Finder)監看拍攝的畫面,尋找適合的拍攝角度與位置, 同時可以近距離觀察演員的表情與動作,甚至有時 會發現導演所遺漏的細節,進而調整拍攝的內容與 位置,定位理想的鏡頭。

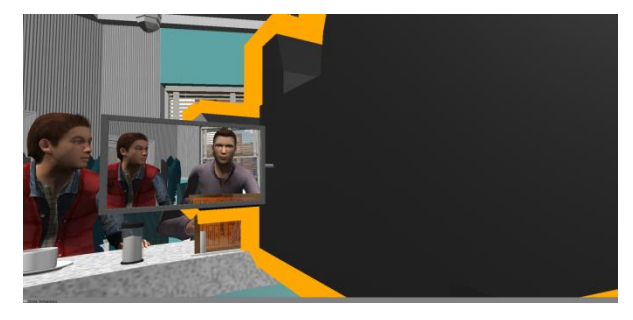

#### 圖七:攝影師視角

 為了輔助攝影師進行電影拍攝,除了前述的靜 態鏡頭推薦與動態的拍攝追蹤外,系統還提供一個 特別的拍攝方法-「攝影機模式」,如圖八所示, 在攝影機模式中,體驗者從頭戴式顯示器所看到的 景色將直接轉化成攝影機的畫面,同時系統也會偵 測顯示器的旋轉與位移,來控制攝影機的拍攝角度 與位置,體驗者可以直接變成攝影機,將眼前的一 切都記錄下來,透過這種即看即拍的攝影手法,幫 助攝影師更容易找到合適的鏡頭。

 攝影機模式原先隸屬於片場角色之一,但透過 之前實驗的使用記錄發現,相較於導演與攝影師, 它所扮演的時間非常少,大多的受測者只當作拍攝 的手法之一,因此我們將攝影機角色歸類成攝影師 的拍攝模組,並用下方所介紹的剪輯師取代為第三 角色。

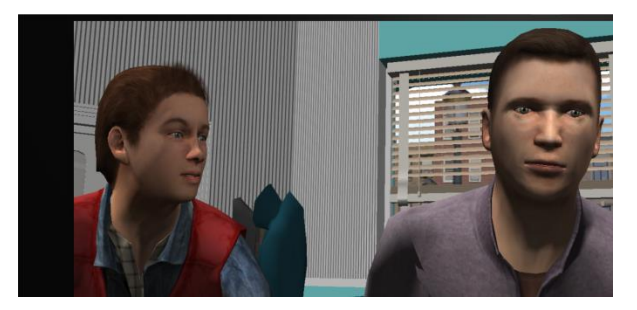

圖八:攝影機模式

#### (三)剪輯師:

 每個時間點都有不同的重點角色或事件,為了 讓電影表達更加流暢,必須在不同的鏡頭間作畫面 的切換,因此剪輯師對於電影而言更是不可或缺的 角色。當攝影機取景完成後,如圖九所示,系統會 提供一個電影剪輯板,幫助體驗者剪輯所有鏡頭畫 面,剪輯板上總共有以下功能:

#### ● 剪接螢幕

剪輯板提供一個母畫面與兩個子畫面作剪輯時的監 看螢幕,母畫面代表目前時間點所選定的鏡頭畫 面,子畫面各自代表目前與下一段 Clip 的鏡頭截 圖,方便剪輯師預覽並查看畫面的流暢度

#### ● 時間軸

為了瞭解剪輯的時間點,剪輯板上提供了電影的時 間軸並利用 Jet Color Scale 對每台攝影機的 Clip 作 顏色與編號的標記,幫助體驗者能更容易分辨每個 切換的時間點,在操作方面,只要用雷射線在時間 軸或箭頭導航上作點選,就能輕易調整時間指標的 位置。

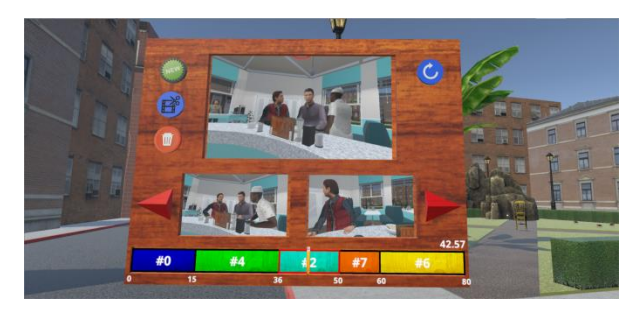

圖九:電影剪輯板

#### ● Clip 編輯

在 Clip 的編輯上,提供了新增、編輯切換時間、刪 除等按鈕,當調整好剪輯時間點並選擇新增按鈕 時,如圖十所示,剪輯板左方會跳出所有攝影機的 鏡頭畫面,方便剪輯師作挑選,當鏡頭切換的時間 點不適合時,則可以透過編輯按鈕來調整,最後如

果選擇的鏡頭不滿意時,可以透過點選螢幕來更換 鏡頭或是直接刪除。

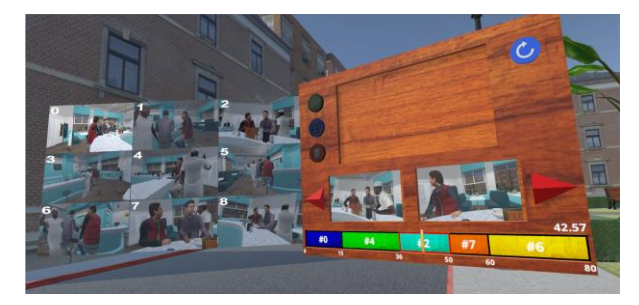

圖十:選擇鏡頭畫面來增加新的 Clip

將 2D 的編輯介面植入到 3D 的虛擬環境中, 除了能在虛擬環境中快速剪輯並完成所有工作,最 重要的是,在剪輯的過程中,可以隨時回去攝影機 調整鏡頭畫面。只要透過雷射線與穿透按鈕點選監 看螢幕或預覽截圖,就能瞬移到鏡頭相對應的攝影 機後方,再點選返回按鈕即可回到剪輯板前,透過 系統的移動輔助,就能快速調整攝影機位置與鏡頭 內容,同時也代表剪輯師與攝影師身份間作快速切 換。

### **4** 實驗結果

 體驗者進入虛擬片場後,會透過系統導航選擇 扮演的角色,並依據每位角色的工作,逐一完成拍 攝的任務,以下為系統流程圖:

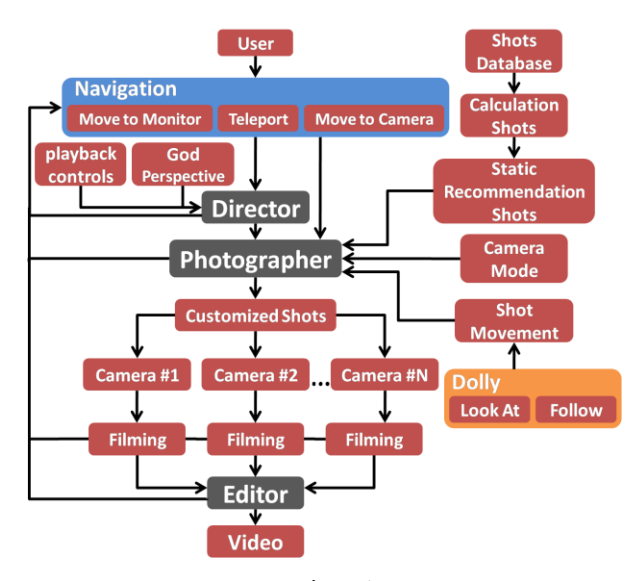

圖十一:系統流程圖

 通常會先以導演角色來思考分鏡內容,之後攝 影師可以直接搬動或使用輔助系統(靜態鏡頭推 薦、動態輔助拍攝、攝影機模式)來擺放攝影機,

當鏡頭畫面都取景完成後,剪輯師再使用剪輯工具 來完成畫面的銜接。過程中每個角色都可以重新扮 演,例如剪輯師對於某片段的鏡頭都不滿意,可以 回到攝影師角色並使用其他拍攝手法來調整畫面, 如果攝影師對於分鏡內容也覺得不滿意,則可以再 回到導演身分,將動畫返回或重置,透過上帝視角 瞭解演員與攝影機的布局,並重新思考分鏡手法, 透過三種角色不斷地交替,體驗者除了可以找出適 合的畫面並完成滿意的電影,還可以達到練習與訓 練的目的。

## **5** 結論與未來研究

本研究透過虛擬實境的技術,模擬了電影片 場,將原本複雜的片場工作濃縮成導演、攝影師與 剪輯師三種角色。同時提供各個角色不同的輔助功 能與工具,導演擁有監看螢幕、上帝視角與播放控 制來掌握整個片場的佈局與拍片流程,攝影師能透 過靜態鏡頭推薦與動態拍攝輔助來擺放攝影機進行 鏡頭捕捉,剪輯師則配有剪輯板與穿透能力,幫助 剪輯師快速剪接流暢的電影並能隨時調整鏡頭畫 面。

透過片場的模擬,一般人可以輕易體驗電影的 拍攝過程,新手導演或攝影師可以當作訓練的環境 並透過系統的拍攝輔助來學習拍攝技巧,影視老師 更能當作上課的教材,幫助學生瞭解並體會實際的 電影片場,以虛擬實境模擬拍片現場,充分解決實 景不易親近的問題。

在未來研究上,我們希望利用不同的攝影風格 (例如遠、近景或特寫鏡頭),將靜態推薦鏡頭的資 料庫作過濾分類,讓使用者在尋找想要的鏡頭時, 能夠更加快速、方便,此外,除了拍攝與剪輯工作 的角色,也希望增加佈景人員、演員等相關角色, 讓體驗者能夠自行增加場景物件,同時也能透過動 作錄製,將預錄好的動作套用在動畫人物身上,讓 體驗者也能參與幕前的演出,從場景設計、演員表 演到最後的拍攝剪輯,都可以獨自完成,完成一部 個人化電影。

在之後的評估中,我們預計尋找多名不同攝影 經驗的體驗者,測試系統是否真實模擬電影拍攝的 過程,以及透過系統的拍攝輔助,新手是否能學習 攝影技巧,老手能否練習拍攝技術,並探討不同的 拍攝輔助,拍攝出來的電影是否有所差異,最後利 用問卷與訪談的形式,瞭解整個系統的體驗感受, 藉以評估本系統是否達到成效。

### 致謝

本研究在國科會計畫(MOST106-2221-E-004-014-) 及(MOST 106-2911-I-004 -501)資助下完成,特此致謝。

# 參考文獻

- [1] C. Lino, and M. Christie, "Efficient composition for virtual camera control." in *Proc. of the ACM SIGGRAPH/Eurographics Symposium on Computer Animation*. Eurographics Association, 2012.
- [2] Q. Galvane, R. Ronfard, M. Christie, and N. Szilas, "Narrative-driven camera control for cinematic replay of computer games," in *Proc. of the Seventh International Conference on Motion in Games.* ACM, 2014.
- [3] Q. Galvane, M. Christie,C. Lino, "Camera-on-rails: automated computation of constrained camera paths." in *Proc. of the 8th ACM SIGGRAPH Conference on Motion in Games.* ACM, 2015.
- [4] J.W. Wang, H.Y. Wu, Q. Galvane, T.-Y. Li, and

M. Christie, "Design of An Intelligent Camera Editing System for Computer Animation," in *Proc. of Computer Graphics Workshop 2016*, Taipei, 2016.

- [5] H.-Y. Wu and M. Christie, "Stylistic Patterns for Generating Cinematographic Sequences," in *Proc. of4th Workshop on Intelligent Cinematography and Editing Co-Located w/Eurographics*, 2015.
- [6] H.-Y. Wu, T.-Y. Li, and M. Christie,"Using ECPs for Interactive Applications in Virtual Cinematography," in *Proc. of Eurographics Workshop on Intelligent Cinematography and Editing. 2017.*
- [7] R. Bouville, V.Gouranton, and B.Arnaldi. "Virtual reality rehearsals for acting with visual effects." *in Proc.* of International Conference on Computer Graphics & Interactive Techniques, GI. 2016.
- [8] I.-S. Lin, T.-Y. Li, M. Christie,C, and H.-Y. Wu, "Practicing Cinematography in a Virtual Film-Making Studio," in Proc. of Computer Graphics Workshop 2017, Taichung.